## **Useful APOK.ORG.AU website Changes**

Some changes have been made to the church website www.apok.org.au to make it easier for you to navigate to church on-line in these days of lockdown.

Firstly, we have added an **option** for you to make your offering through PayPal – a very secure form of financial transaction. You **don't** need your own PayPal account to use this facility, which has been added for your convenience.

Secondly the easiest way to the zoom church service is via the website – two simple clicks and you're away. No emails to find, no copy & paste.

To utilise these facilities the front page has been changed, and two new pages were added.

From the front (home) page you'll see:-

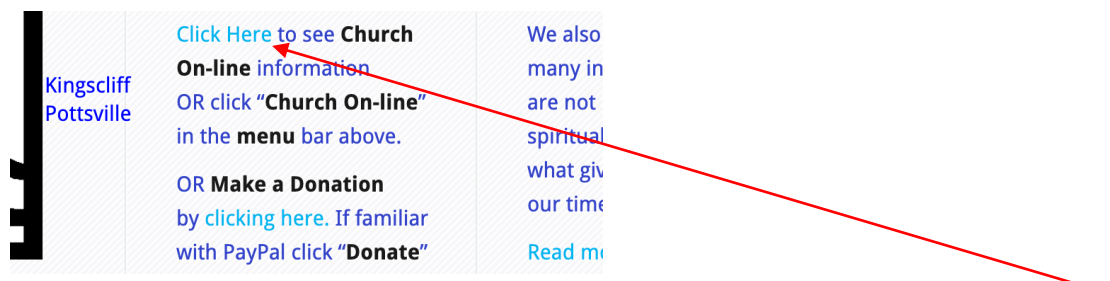

To go to the church on-line page (zoom), simply left click your mouse where it says "Click Here". You can also get to the page from anywhere on the website simply by clicking "Church On-line" in the menu bar. (On mobile devices you'll probably have to tap "menu" to see the menu options).

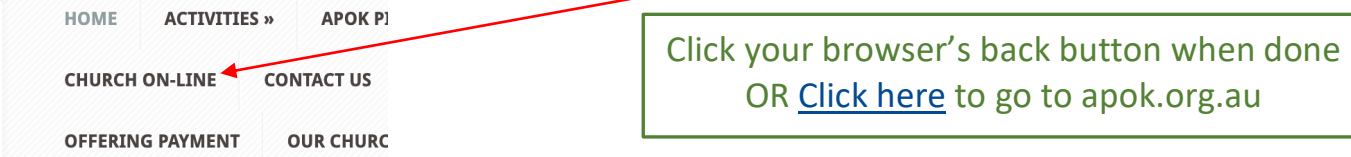

Also on the front page, if you are familiar with PayPal, and want to use it, you can click the donate button and go directly there.

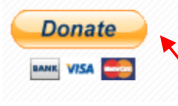

On the new "Church On-line" page we've added information about how you can give your offering.

## **Church On-line**

Feel free to use our on-line payment facility through PayPal to make your offering now by clicking here.

Simply left click "clicking here" and you'll be presented with three options – PayPal, Direct Credit information, and the Parish Provider.

If you want to use PayPal click the "Donate" button. A PayPal webpage should appear.

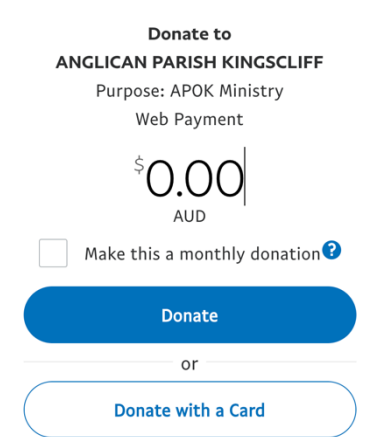

Enter the amount you want to pay, and **if you have** a PayPal account click "Donate".

If **you don't have** a PayPal account you can use a debit or credit card, but click "Donate with a Card".

When you've completed the transaction you'll be returned to APOK website.

You can get to the donation page from anywhere on the apok website by clicking the **OFFERING PAYMENT** menu.